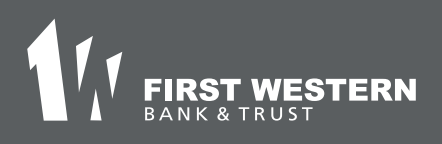

firstwestern.bank Member EDIC

Visit firstwestern.bank and select Sign Up in the Online Banking section. 1.

## **Online Banking**

Username

Log In

Sign up | Forgot Password?

2. Enter the Social Security<br>Number or EIN. Account I Number or EIN, Account Number, Email Address, and Phone Number on file. The email address must match what has been provided to the bank.

Select Next.

- 3. Enter the verification cod<br>on file and select Verify. Enter the verification code sent to phone number
- **A** Review User License Agreement, and then select Accept.
- 5. Enter the requested personal information to create your credentials, and then select Next.

You are now enrolled!

Contact your local branch for more information!